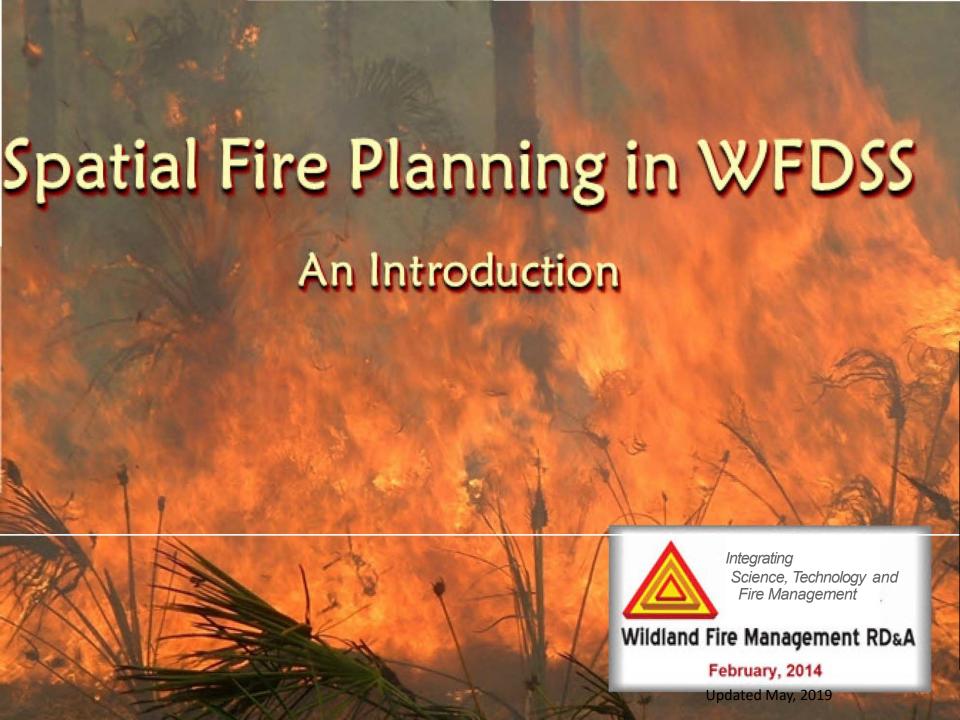

#### **Overview**

#### Two Planning Processes are available in WFDSS:

- Fire Management Unit (FMU) planning, and
- Spatial Fire Planning (SFP).

Depending on an administrative unit's agency affiliation, one may be preferred or mandated over another.

This video focuses on the Spatial Fire Planning (SFP) process and how it can be implemented successfully for an administrative unit.

# Upon completion of this lesson, WFDSS users will understand:

- What the SFP process is and how it differs from the FMU planning process,
- The role Data Managers play in managing the SFP process for their unit, and
- How Data Managers prepare their unit for a switch to SFP.

# What is SFP and how is it Managed?

- SFP is an optional planning process that spatially represents an administrative unit's Strategic Objectives and Management Requirements.
- WFDSS users assigned the role of Data Manager manage SFP, and its associated shapes and tasks.
- Depending on a Unit's agency affiliation, choosing SFP over FMU planning is the decision to manage the unit's Fire Management Plan (FMP) spatially.

### Where is SFP Managed?

- SFP is managed from the Data Management Tab.
- Data Managers develop and manage text and associated Unit Shapes on the four sub-tabs.

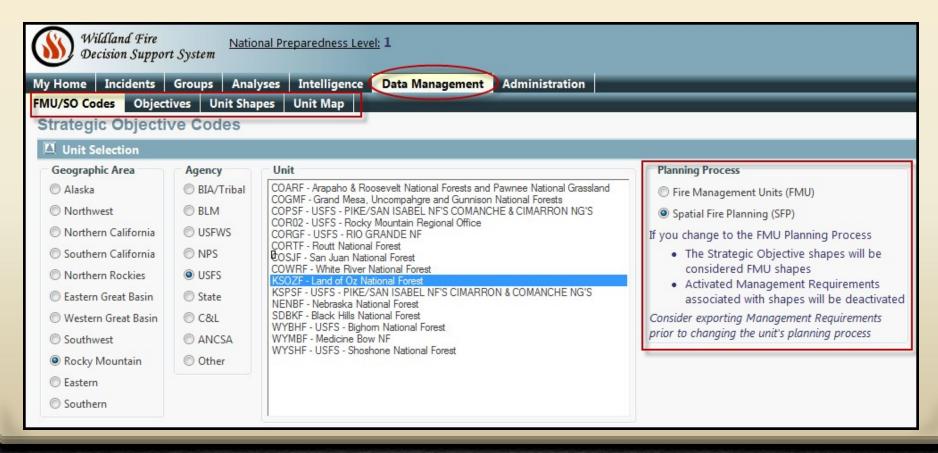

# Strategic Objectives and Management Requirements are represented by Shapes

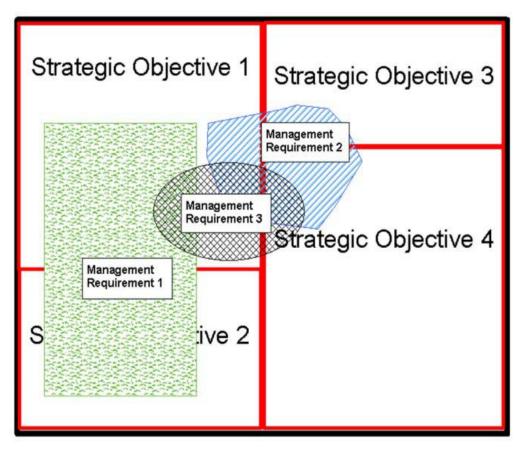

### Why Spatial Fire Planning?

- SFP offers a clean and simple way to manage incidents and decision-making in WFDSS.
- SFP provides a visual representation of planning concerns for line officers, fire managers, or resource specialists assisting with incident decision-making.
- SFP eliminates redundant entries in WFDSS

## **Planning Process Comparison**

| Planning Process                                          | FMU Planning | Spatial Fire Planning |
|-----------------------------------------------------------|--------------|-----------------------|
| Is Spatial Data<br>Required?                              | No           | Yes                   |
| How are Strategic<br>Objective and FMU<br>shapes managed? | Nationally   | Nationally            |
| How are Management<br>Requirement shapes<br>managed?      | N/A          | Locally               |
| How are Other Unit shapes managed?                        | Locally      | Locally               |

# SFP offers Fewer Challenges to Fire Managers...

 With FMU planning, if an incident's planning area includes a small part of an FMU, all of the Strategic Objectives and Management Requirements for that FMU are included in a decision and require consideration as a result.

#### Spatial Fire Planning eliminates this problem.

 With SFP, a planning area only includes those Strategic Objectives and Management Requirements that it overlaps, because these sets of text are now represented as individual shapes.

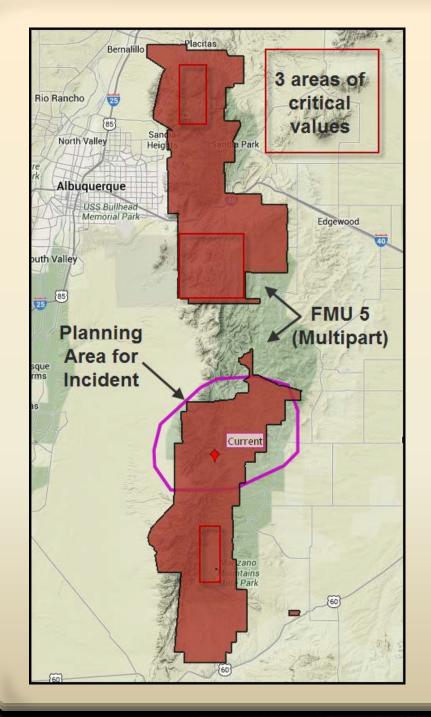

# FMU Challenge Example

- FMU 5 is a multipart FMU that's 60 miles long
- FMU 5 has 3\* critical values that are addressed in 3 Management Requirements. \*Note that none are located in the planning area.
- FMU 5 has 3 Strategic Objectives.
- With FMU Planning, all 6
  planning entries must be
  considered when developing
  decision content, even if they are
  not applicable to the planning
  area.

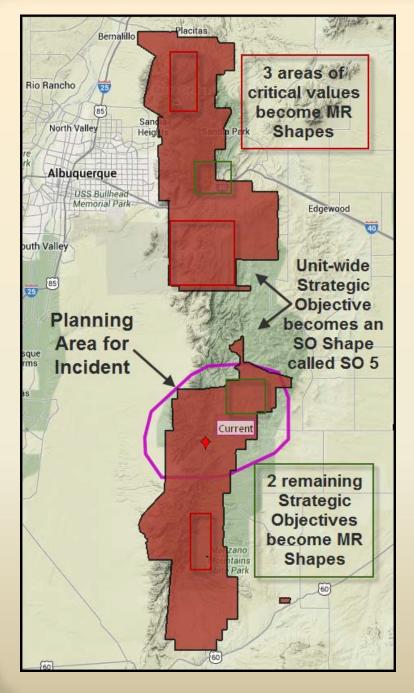

#### If SFP was used:

- Critical Values become
  Management Requirement shapes
- FMU 5 becomes SO 5, and is now represented by one unit-wide Strategic Objective, Full Suppression.
- Remaining 2 Strategic Objectives become Management Requirement shapes.
- For this incident, one Strategic
   Objective and one Management
   Requirement will require
   consideration when developing
   decision content.

### Preparing for a Switch to SFP

- Before switching to SFP, data managers must collect information from Land, Resource and or Fire Management Plans to determine which data should be uploaded into WFDSS as Strategic Objectives, Management Requirements, or as Other Unit Shapes
- Depending on an administrative unit's agency affiliation, the uploaded data may serve as the unit's spatial Fire Management Plan and this requires consideration.

# What becomes Strategic Objective Shapes and what becomes Management Requirement Shapes?

Don't get hung up on terminology; utilize shapes and text that clearly communicate NEPA-approved planning direction for the unit.

When making this determination, use the following guidelines...

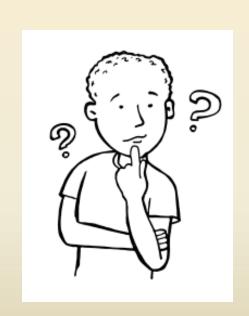

#### Guidelines

- With regards to Strategic Objective (SO) Shapes:
  - Determine which planning direction applies to the largest areas and lean towards using those for Strategic Objective shapes.
  - When developing SO Shapes, ensure that the entire unit is covered, as these shapes are used to create a Unit Boundary
- With regards to Management Requirement (MR) Shapes:
  - Scattered, critical values or small areas of values can be represented by MR shapes, either single or multipart.
  - The Unit Boundary is used to clip MR Shapes. This prevents units from adding requirements to neighboring units.
- Create *Other Unit Shapes* for values or areas of concern that you don't want appearing in the list of values for a unit.

# Can a Unit keep its Existing FMU layer?

- Units can keep their current FMU shape layer if the shapes and codes are representative of the Strategic Objective shapes and codes the unit wants to use for SFP.
- If FMU shapes or codes require edits or a new Strategic Objective shape layer is warranted, Data Managers must develop and submit a new Strategic Objective shapefile to their agency's WFDSS GIS contact. The same geospatial data standards apply to both FMU and SO shapes.

### Returning to our Example:

• If our example unit switches to SFP and chooses to keep its existing spatial data and naming convention, the name of the shape, FMU 5, remains in the national database but now refers to a Strategic Objective shape, which is confusing.

FMU Code: FMU 5 —— SO Code: FMU 5

 A better plan would be to submit an updated spatial layer and naming convention that reflects SO shapes.

FMU Code: FMU 5 ---- SO Code: SO 5

# What Happens when I choose SFP on the Data Management tab?

#### The following actions occur in WFDSS:

- FMU level Management Requirements are immediately disabled and can NEVER be re-enabled (they can be recreated but not re-enabled).
- All existing FMU shapes become Strategic Objective shapes.
- All Existing FMU codes become Strategic Objective codes.
- All Strategic Objective codes associated with existing shapes are activated while all other codes are deactivated.
- Strategic Objective text associated with deactivated Strategic Objective codes is deactivated.
- Administrative unit-wide Strategic Objectives and Management Requirements are unaffected.

# Can a Unit Switch back to FMU planning?

#### The following actions occur in WFDSS:

- Activated Management Requirements associated with a Management Requirement shape are disabled and can NEVER be re-enabled (they can be re-created but not re-enabled).
- All existing Strategic Objective shapes become FMU shapes.
- All Existing Strategic Objective codes become FMU codes.
- Unit wide Strategic Objectives and Management Requirements will be unaffected.
- You will no longer be able to draw or upload Management Requirement shapes.

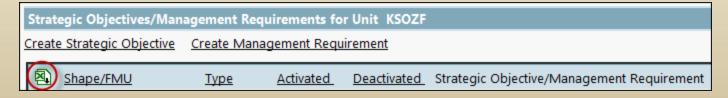

# Considerations when switching to Spatial Fire Planning

- WFDSS allows for the use of FMU Planning or Spatial Fire Planning (SFP), not both.
- Prior to switching, export the FMU Planning entries to Excel and save them to a safe storage area. You will use these entries to recreate the FMU planning entries if you opt to revert back to the FMU planning process.
- If a new Strategic Objective spatial layer is submitted for enabling in WFDSS, the transition process from FMU to Spatial Fire Planning could take a few months. As a result, switching to a different planning process should be done during the off-season to minimize potential incident documentation conflicts for fire managers.

### **Developing a Transition Strategy**

- Locate NEPA-compliant planning documents to guide creation of SFP shapes and associated text.
- Choose to keep current FMU shapes or develop new SO shapes.
  - If you keep the old FMU shape layer, the old FMU codes become SO codes.
  - If a new Strategic Objective shape layer is needed, prepare the shape layer and then provide the spatial data to your agency's WFDSS GIS contact.
- Download the excel spreadsheet of Management Requirements.
- Change your administrative unit's selection from FMU to SFP planning process on the Data Management tab.
- Modify existing Strategic Objective text or create new Strategic Objectives, and then associate each with the proper SO code.
- Develop Management Requirements text and associated shapes.
- Develop Other Unit Shapes, as needed.

### Training vs. Production

- WFDSS Training and Production use different databases, so choosing the SFP process in one application does not automatically choose it in the other.
- WFDSS Training is the ideal place for testing the SFP process for an administrative unit.
- Final Data Management content, can be easily moved between Production into Training, or from Training to Production using the "Export" button. This will ensure that appropriate and relevant data is available for training at the unitlevel.

### Additional SFP Help is Online

The concepts explained in this video are explained in the WFDSS online help and in the Spatial Fire Planning Guide:

- WFDSS online help is accessed as page level help within the application or from the WFDSS home page.
- The SFP Guide is available from a link on these websites:
  - WFDSS (https://wfdss.usgs.gov/)
  - WFM RD&A (http://www.wfmrda.nwcg.gov/)

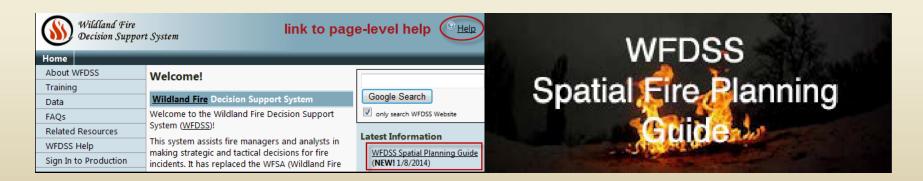

# Other videos in this series will include:

- The Data Management Tab and its role in SFP
- Managing Shapes for Spatial Fire Planning

# Thanks for joining us!

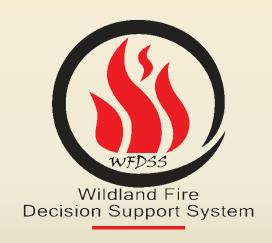

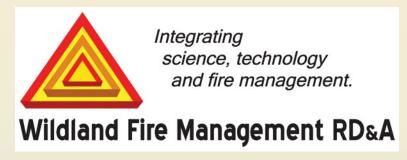